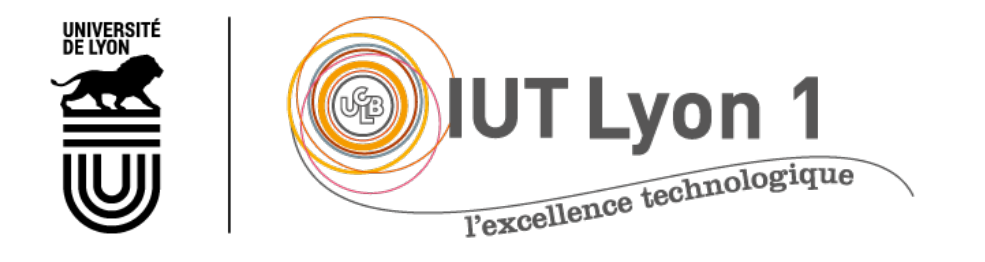

# Programmation d'IHM- Cours 4 Menus, Barres d'outils Architecture MVC, JList

#### **V. DESLANDRES, I. GUIDARA**

veronique.deslandres@univ-lyon1.fr

## **Sommaire**

- Généralités sur les menus
- Barre d'outils, menus déroulant et ScrollPane
- Architecture MVC
- Le composant JList
- Pour aller plus loin sur la JList :
	- Comparaison JList / ComboBox
	- Modifier le bord
	- Modifier la taille de la liste

#### Les Menus

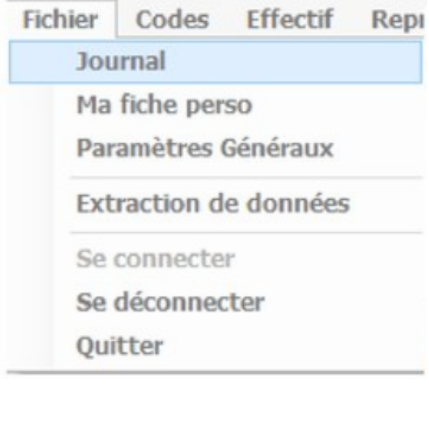

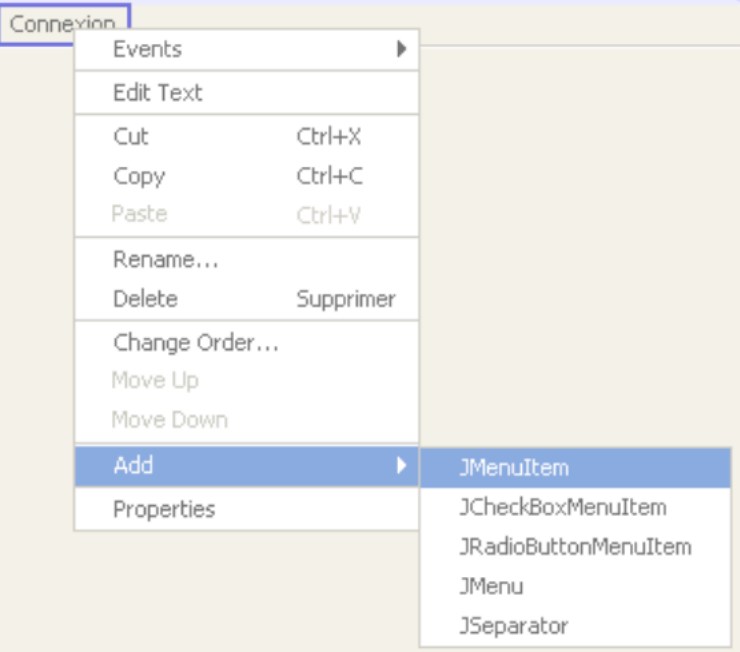

#### **Les classes de menus**

- Il existe plusieurs classes pour créer des menus en Java
	- JMenu qui sert à créer un **menu**
	- JMenubar sert à créer une **barre** de menus
	- JPopupMenu sert à créer un menu **déroulant**
	- JMenuItem est un **item** d'un menu
	- JCheckBoxMenuItem est un item de menu, à **cocher**
	- JRadioButtonMenuItem est un item **Radio**

#### **Les menus**

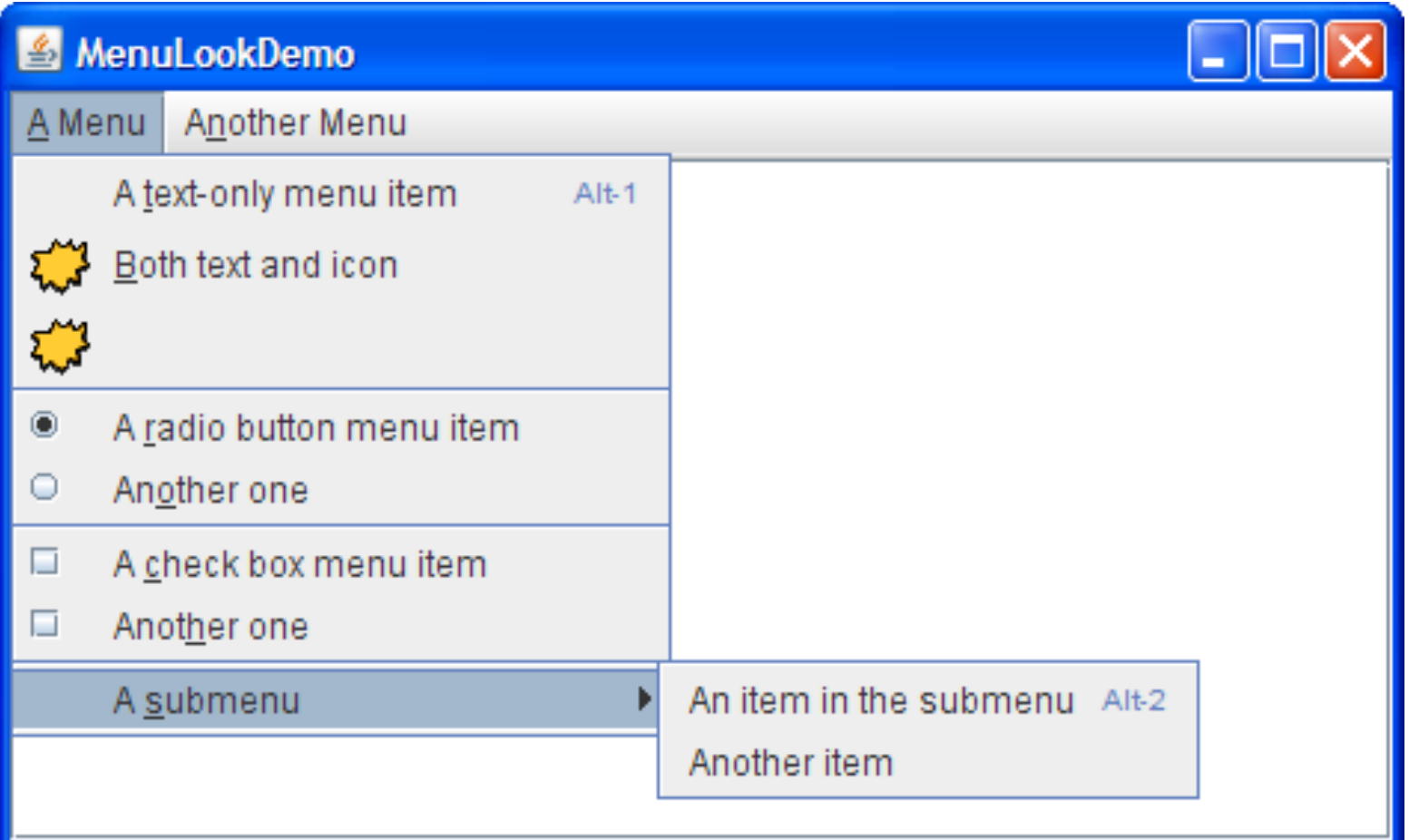

#### **Hiérarchie de composants des menus**

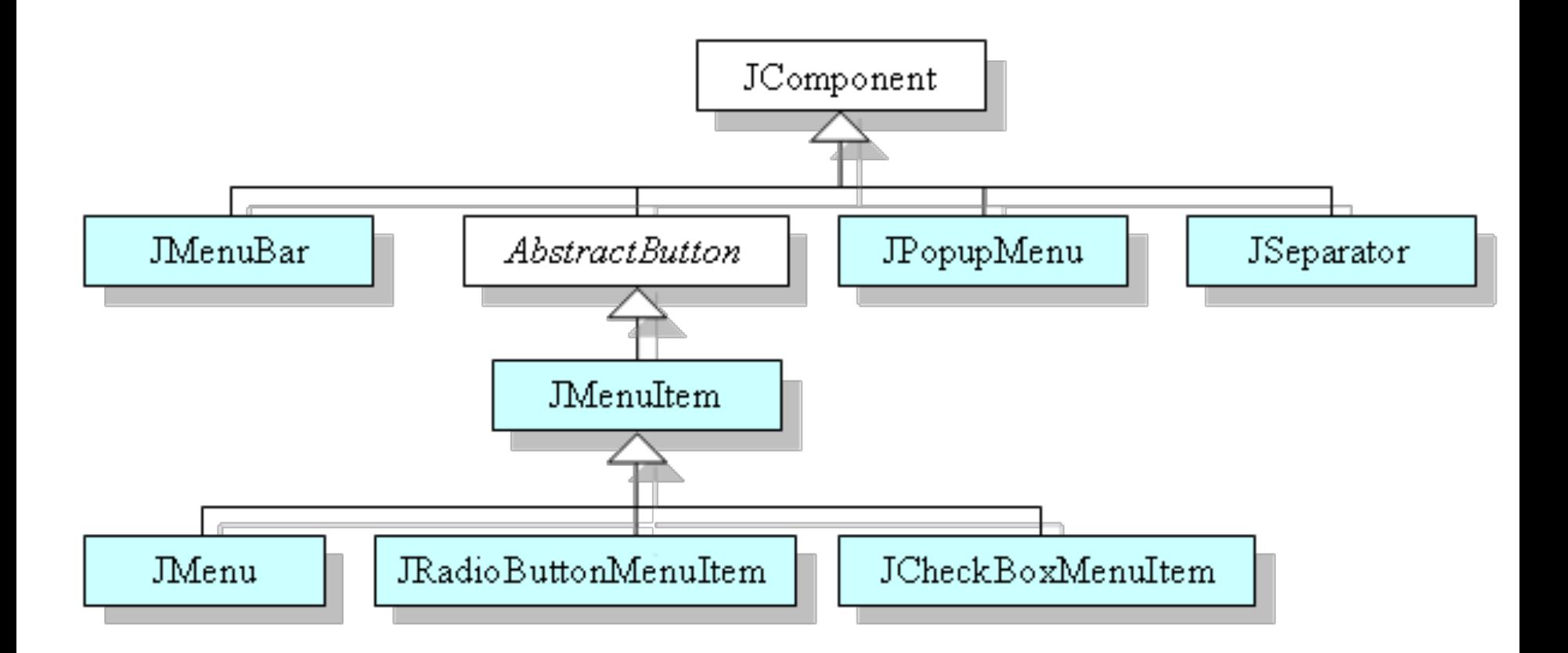

#### **Les menus**

- Par convention, les menus ne sont pas placés dans d'autres composants de l'interface
	- ! **pas d'ajout au contentPane**
- Ils apparaissent :
	- soit dans une **barre de menus**
	- soit dans un menu **déroulant (JPopupMenu)**
- Le menu **déroulant** n'a pas besoin **d'écouteur**
	- C'est géré automatiquement par l'API Swing
	- Mais on place des écouteurs **sur les items de menu**

#### **Les menus (exemple)**

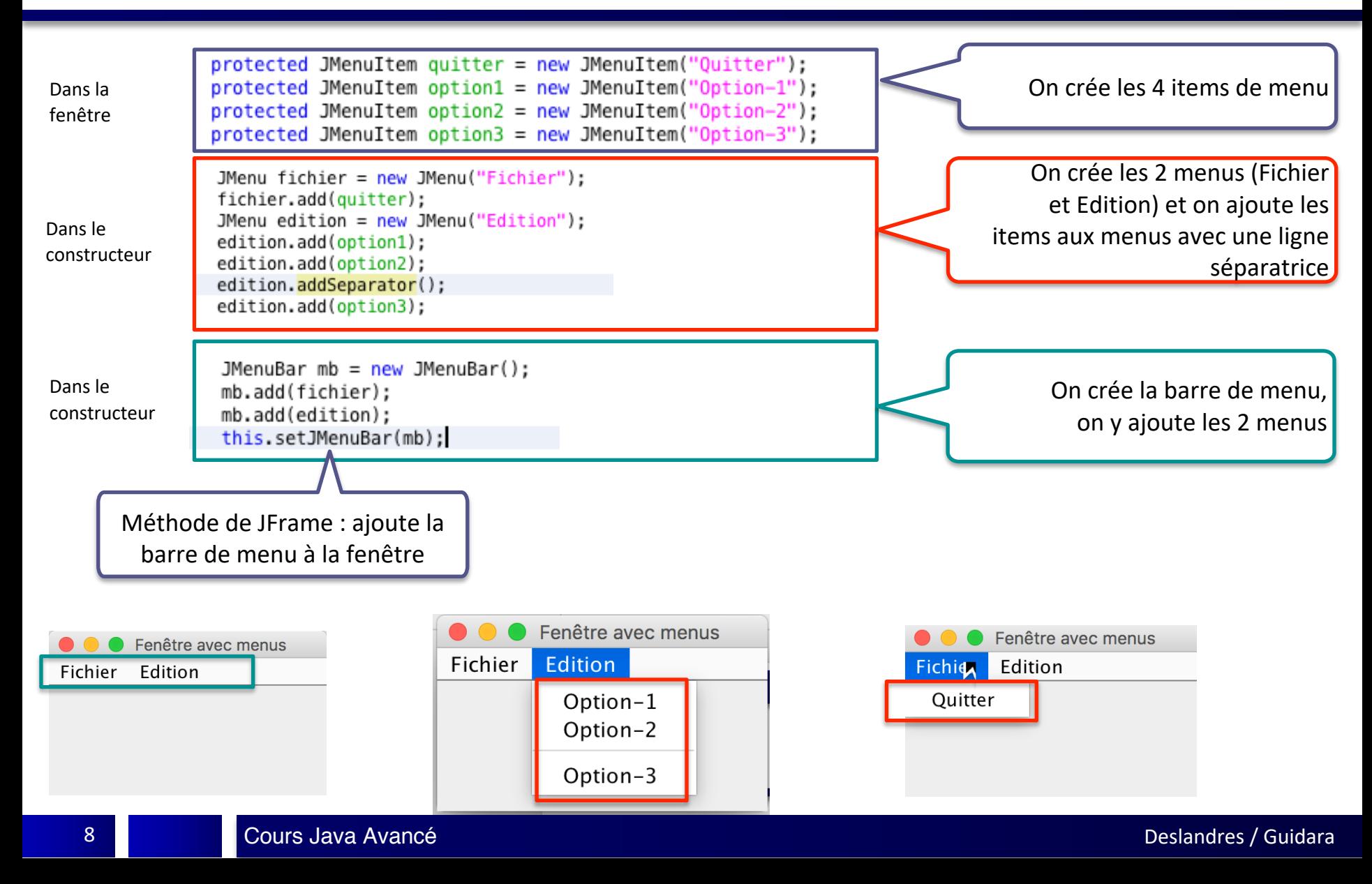

#### **Les écouteurs des items de menu**

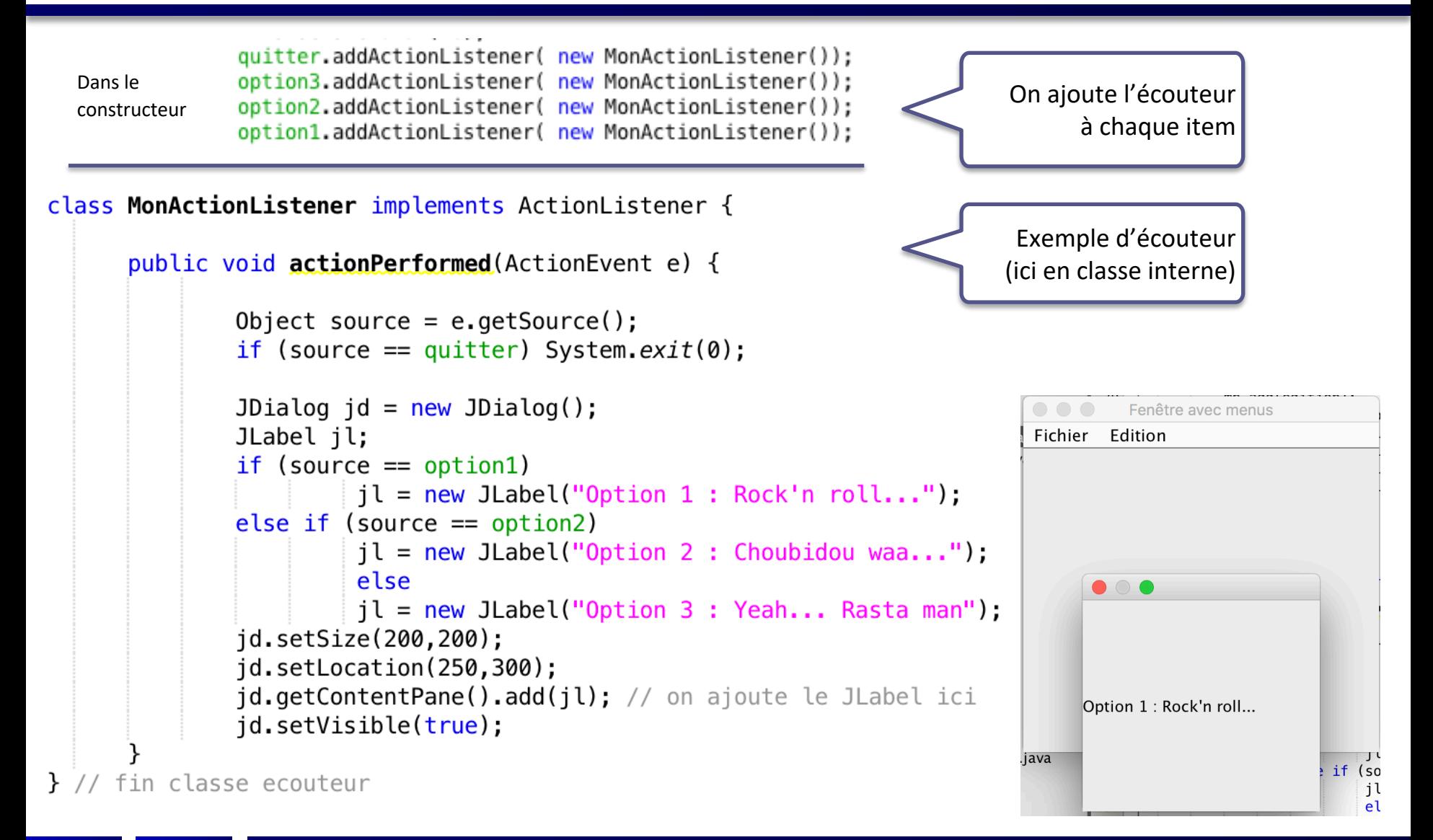

## Les barres d'outils, menu déroulant et ScrollPane

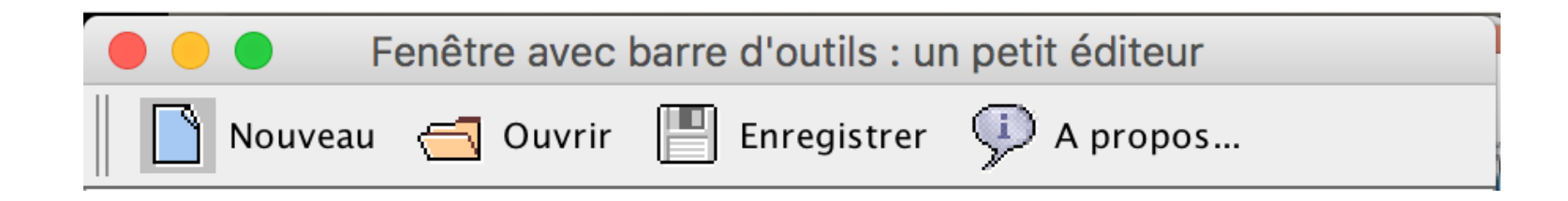

## **Barre d'outils**

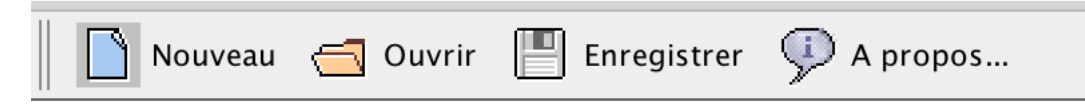

- Illustration sur un **petit éditeur de texte**
- La fenêtre est munie d'**ascenseurs** : JScrollPane est un conteneur disposant de barres de défilement, verticale et horizontale, uniquement quand c'est nécessaire
	- Ceci permet de visualiser des composants plus grands que l'espace dans lequel ils sont visualisés
- Un **menu déroulant** JPopupMenu apparaît quand on fait un clic droit

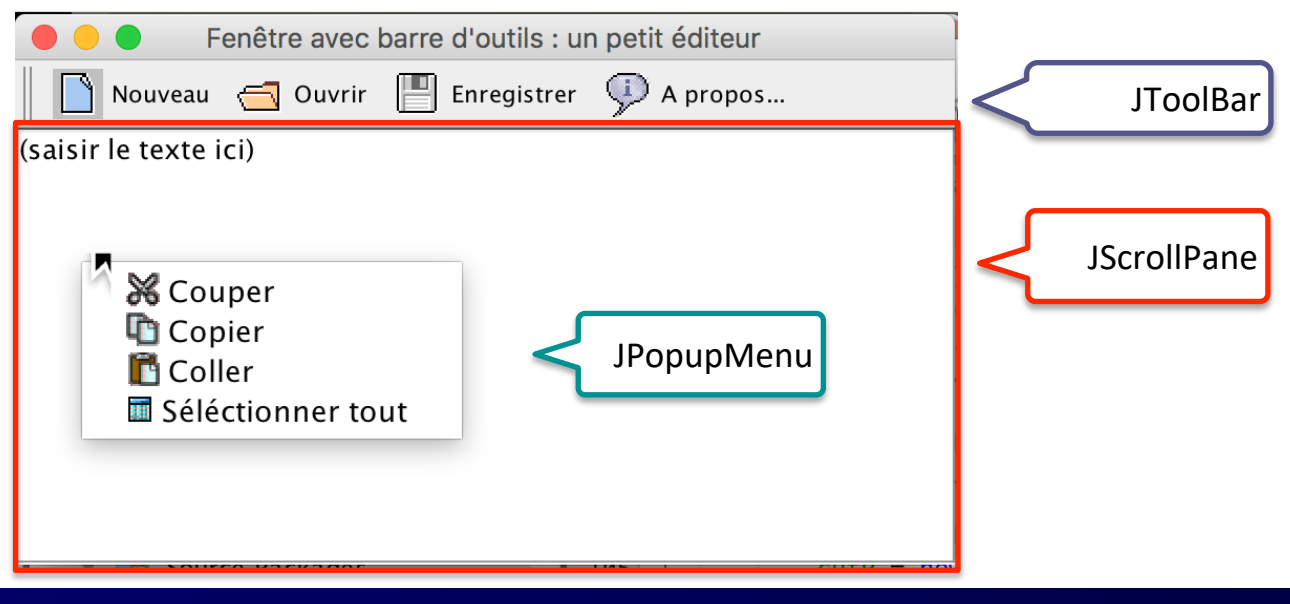

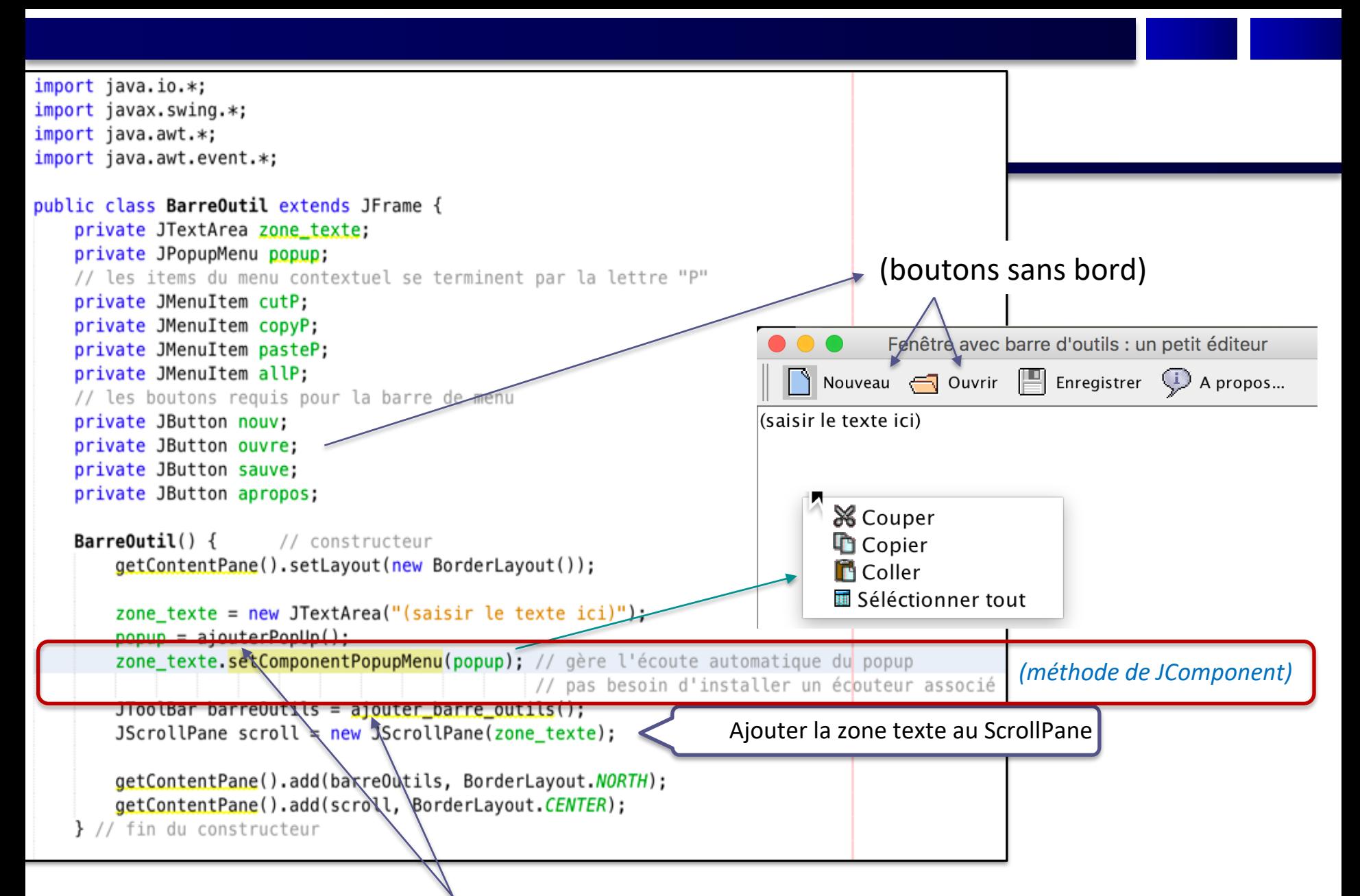

Méthodes données ci-après pour définir la **fenêtre Popup** et la **barre d'outils** de l'éditeur

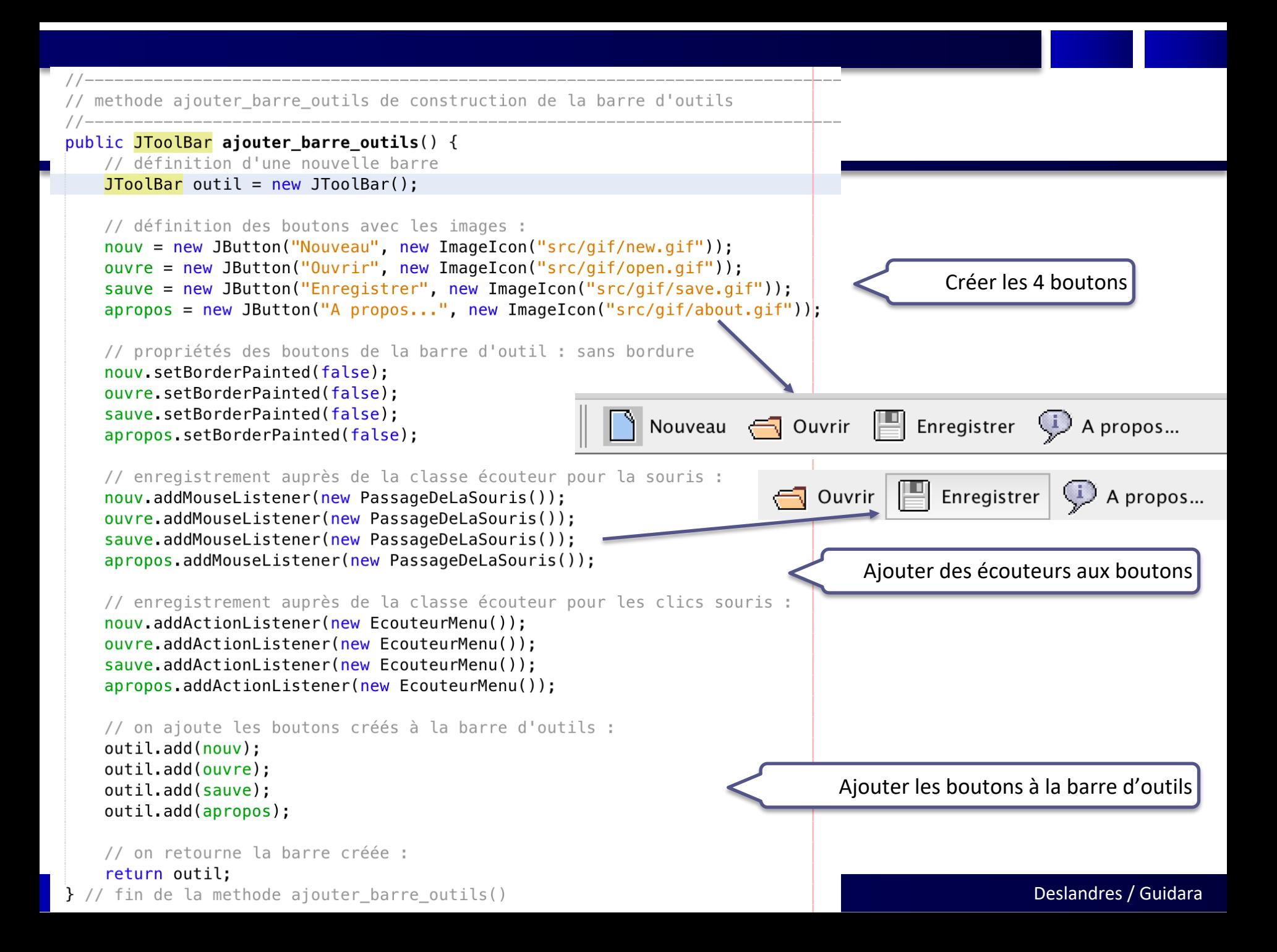

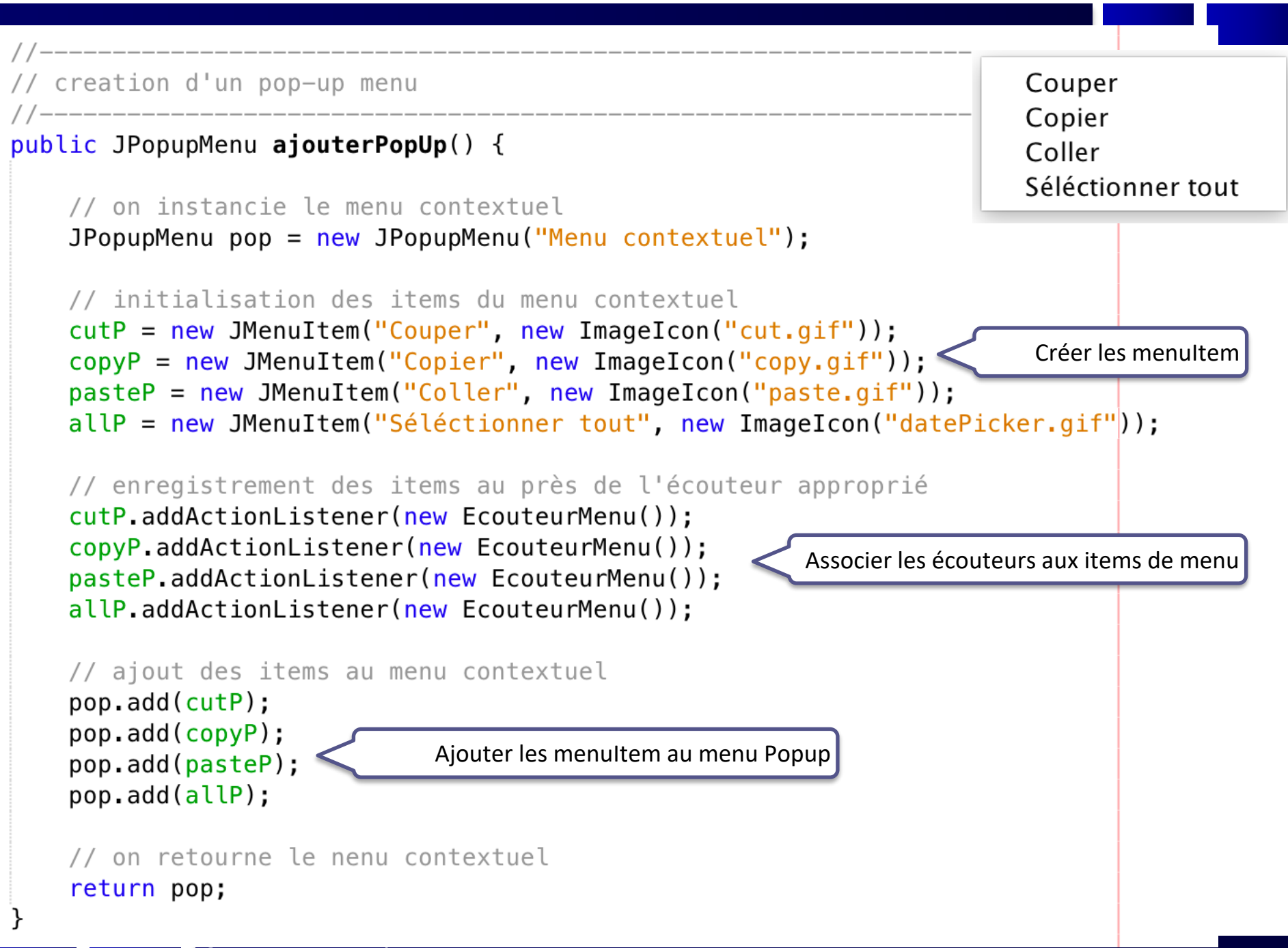

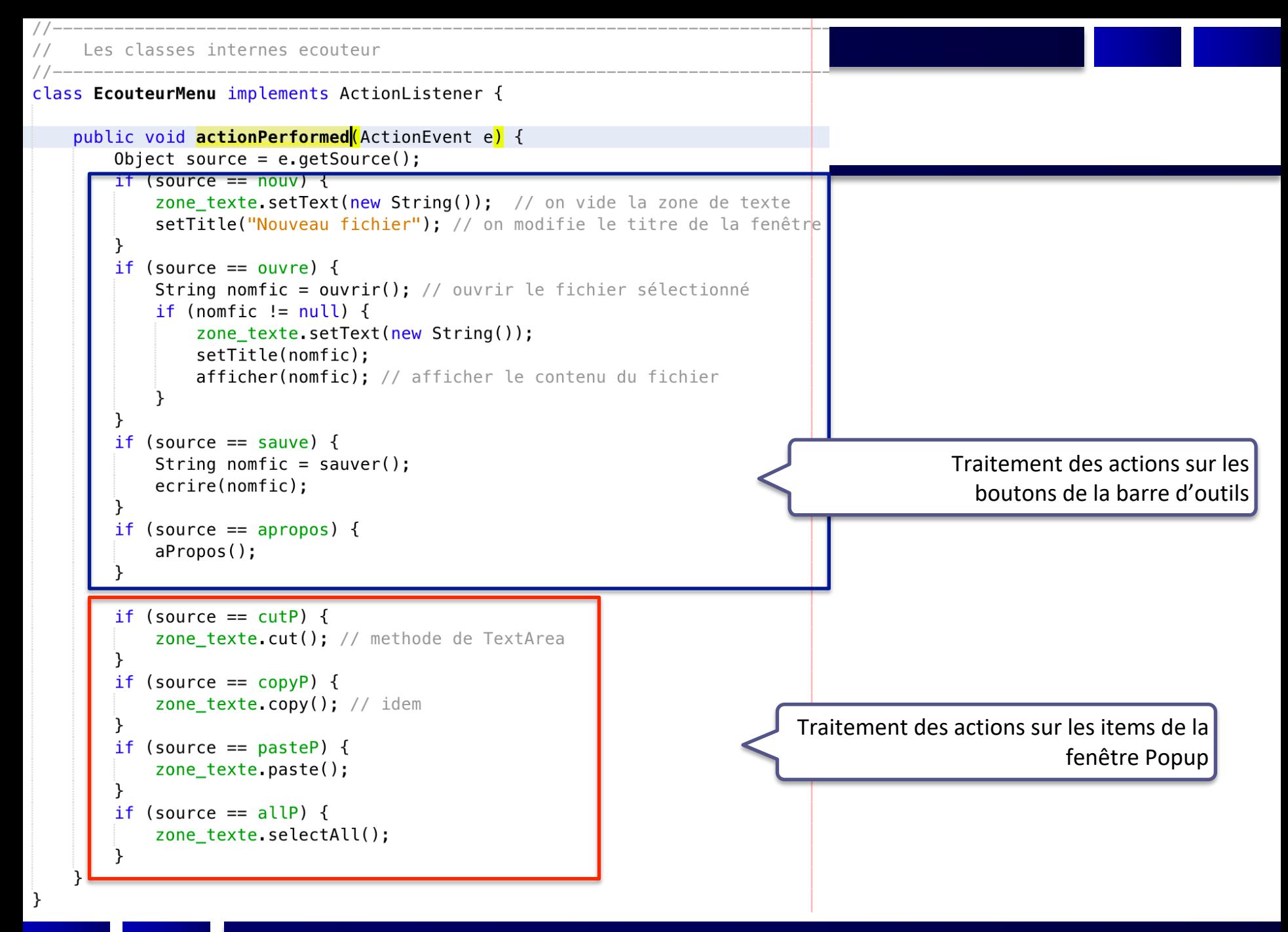

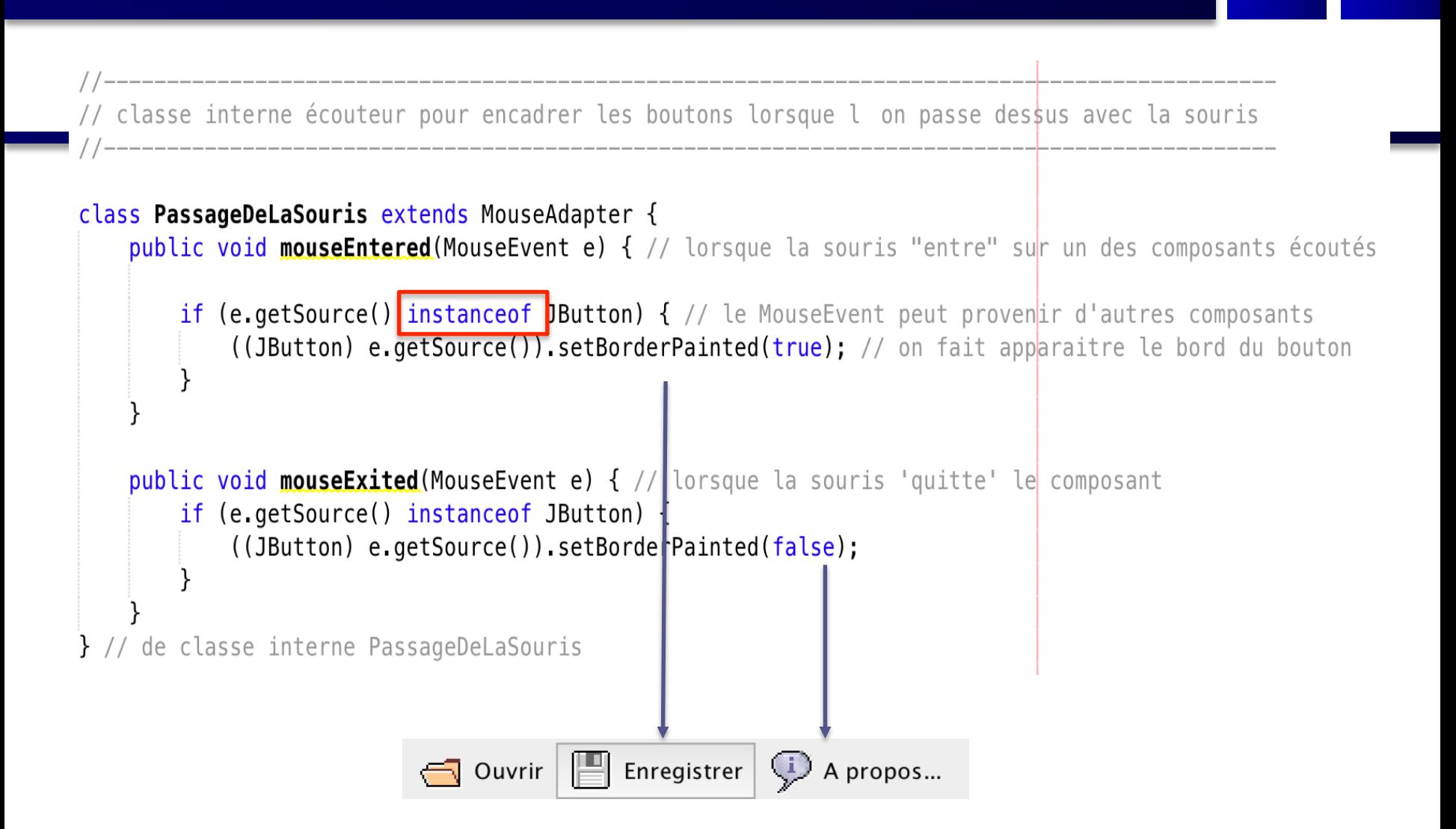

16

```
Les méthode utilitaires
          public String ouvrir() { // choix du fichier en lecture
    String nomFic = new_1 String("");
    try \{// chargement de fichier
        FileDialog fd = new FileDialog(this, "Sélectionnez votre fichier...", FileDialog.LOAD);
        fd.setVisible(true);
        nomFic = ((fd.getDirectory());concat(fd.getFile());} catch (NullPointerException e) {
        System.out.println("Erreur ouverture dossier !");
    return nomFic;
\} // fin de ouvrir()
          // méthode de chargement de la zone de texte depuis le fichier sélectionné en lecture
// lecture en flux caracteres
public void afficher(String nom) {
    try \{FileReader fichier = new FileReader(nom);
        LineNumberReader \nlet = new LineNumberReader(ficht);
        String ligne = new_1, w_2, w_3, w_4, w_5, w_6, w_7, w_8, w_9, w_1, w_2, w_3, w_4, w_5, w_6, w_7, w_8, w_9, w_1, w_2, w_3, w_4, w_5, w_6, w_7, w_8, w_9, w_1, w_2, w_3, w_4, w_5, w_6, w_7, w_8, w_9, w_1, w_2, w_3, w_4, w_5, w_6, w_7, w_8, w_9, w_1, w_2, w_3, w_4, w_5, w_6, wsetTitle(nom);
        do \{ligne = lecteur.readLine();
             zone texte.append(ligne);
             zone texte.append("\n\r");
        } while (ligne != null);
        fichier.close();
    } catch (FileNotFoundException e) {
    } catch (IOException e) {
\} // fin de afficher()
```

```
public void ecrire(String nom) { // Ecriture mode caractere dans le fichier
   try \{FileWriter fic = new Filewriter(nom);BufferedWriter buff = new BufferedWriter(fic);
       buff.write(zone texte.getText());
       buff.close();
       fic.close();
   } catch (IOException e) {
\} // de ecrire()
                public String sauver() { \frac{1}{2} // choix du fichier en ecriture
   String nomFic = new_1 String("");
   try {
       FileDialog fd = new FileDialog(this, "Sélectionnez votre fichier...", FileDialog.SAVE);
       fd.setVisible(true);
       nomFic = ((fd.getDirectory());concat(fd.getFile());} catch (NullPointerException e) {
   return nomFic;
\} // de sauver()
```
18

---------------------------public void aPropos() { // Boite d'information JOptionPane.showMessageDialog(this, "VDe Corp. 2020", "A propos", JOptionPane.INFORMATION\_MESSAGE); } 

Y // fin de la classe BarreOutil

#### class TestBarreOutil {

```
public static void main(String[] args) {
   //Création de la fenêtre
   BarreOutil frame = new BarreOutil();
```
//Affichage de la fenêtre frame.setVisible(true);

## Architecture MVC Modèle, Vue, Contrôle

### **Introduction**

- Pour visualiser et manipuler un gros volume d'informations : composants spécifiques
- Les informations peuvent être présentées sous forme de **tableau**, de **liste**, **d'arbre** ou de **graphe**
- L'API Java Swing propose plusieurs composants pour visualiser les informations :

<sup>–</sup> *JTable, JList, JTree, JGraph,…*

## **MVC: Principes de base**

- Le modèle d'architecture MVC (Model View Controller) est à la base de nombreux systèmes de visualisation graphiques
- Principe de Base: **séparation des rôles**
	- Le *modèle* est l'élément principal du composant, il contient les **données**
	- Les *vues* du composant sont **des visualisations des données d**u modèle : une vue s'abonne à un modèle, et se met à jour quand les données du modèle évoluent
	- Le *contrôleur* assure la synchronisation entre modèle et vues (**traitement**)
- La Java Swing repose sur l'architecture M-VC
	- (càd que Vue et Contrôleur sont souvent dans le même composant graphique, séparés du Modèle)

## **MVC exemple (JSlider)**

• *Modèle* : Quelles sont les données associées à un slider?

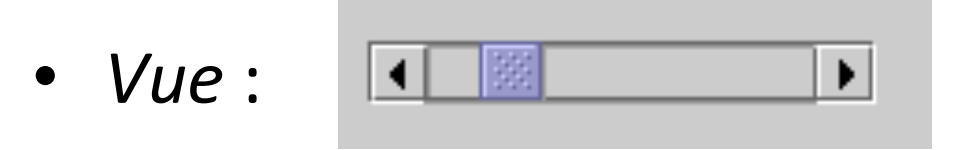

- *Contrôleur* :
	- Traiter les clics de souris sur les boutons terminaux
- 

– Gérer les *drags* de souris sur l'ascenseur

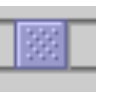

## **Modèles MVC des composants SWING**

- Il existe en SWING des composants génériques pour les **modèles** des données
- JList :
	- classe **ListModel** pour les données
	- classe **ListSelectionModel** pour gérer les sélections
- JTable :
	- classe **TableModel** pour les données
	- classe **TableColumnModel** pour définir les colonnes
	- classe **ListSelectionModel** pour gérer les sélections

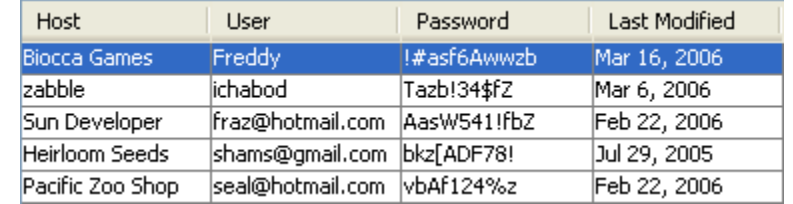

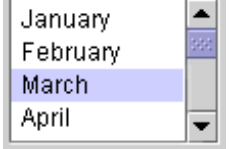

### Le composant JList

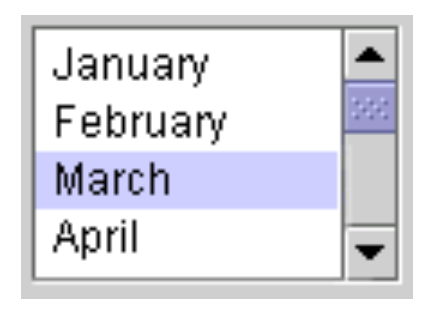

## **Caractéristiques de base**

- Une **JList** est une présentation des données sous forme de liste
	- Affichage d'une liste d'items :
- 2 types de **JList**
	- Liste **statique** : sélectionner des éléments
	- Liste **dynamique** : la liste des items peut évoluer
- Modalité de sélection : **simple** ou **multiple**

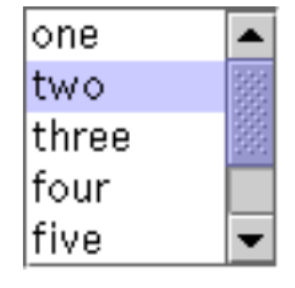

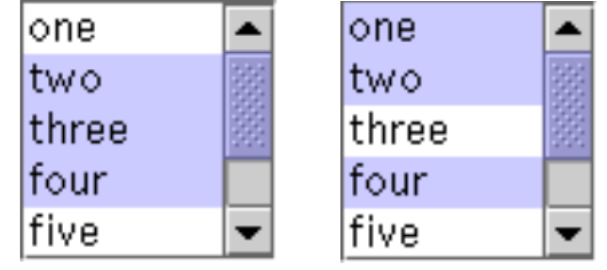

#### Si une **seule valeur** doit être sélectionnée, **ComboBox** préférable

## **Initialisation d'une liste**

• Constructeur simple (avec modèle implicite)

```
String[] couleurs = {\lceil "rouge", "bleu", "gris", "vert", \rceil}"jaune", "noir", "orange", "blanc", "rose" } ;
JList liste = new JList(couleurs);
```
- Définir une pré-sélection d'un élément
	- Les indexes démarrent à 0
	- Exemple: sélection de l'élément de rang 2

liste.setSelectedIndex(2);

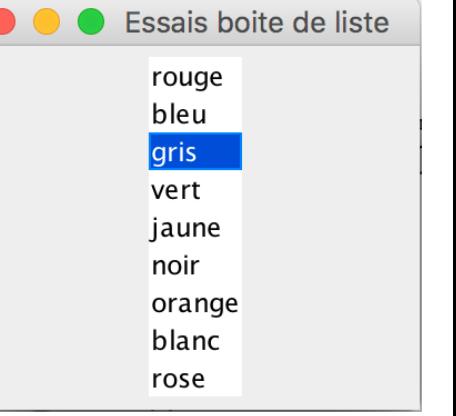

## **Affichage d'une liste**

- Ajout d'une barre de défilement à une liste
	- Par défaut, la liste affichera **8 valeurs** avec une présentation verticale
	- La barre de défilement **n'apparaît pas** si la liste comporte moins de valeurs

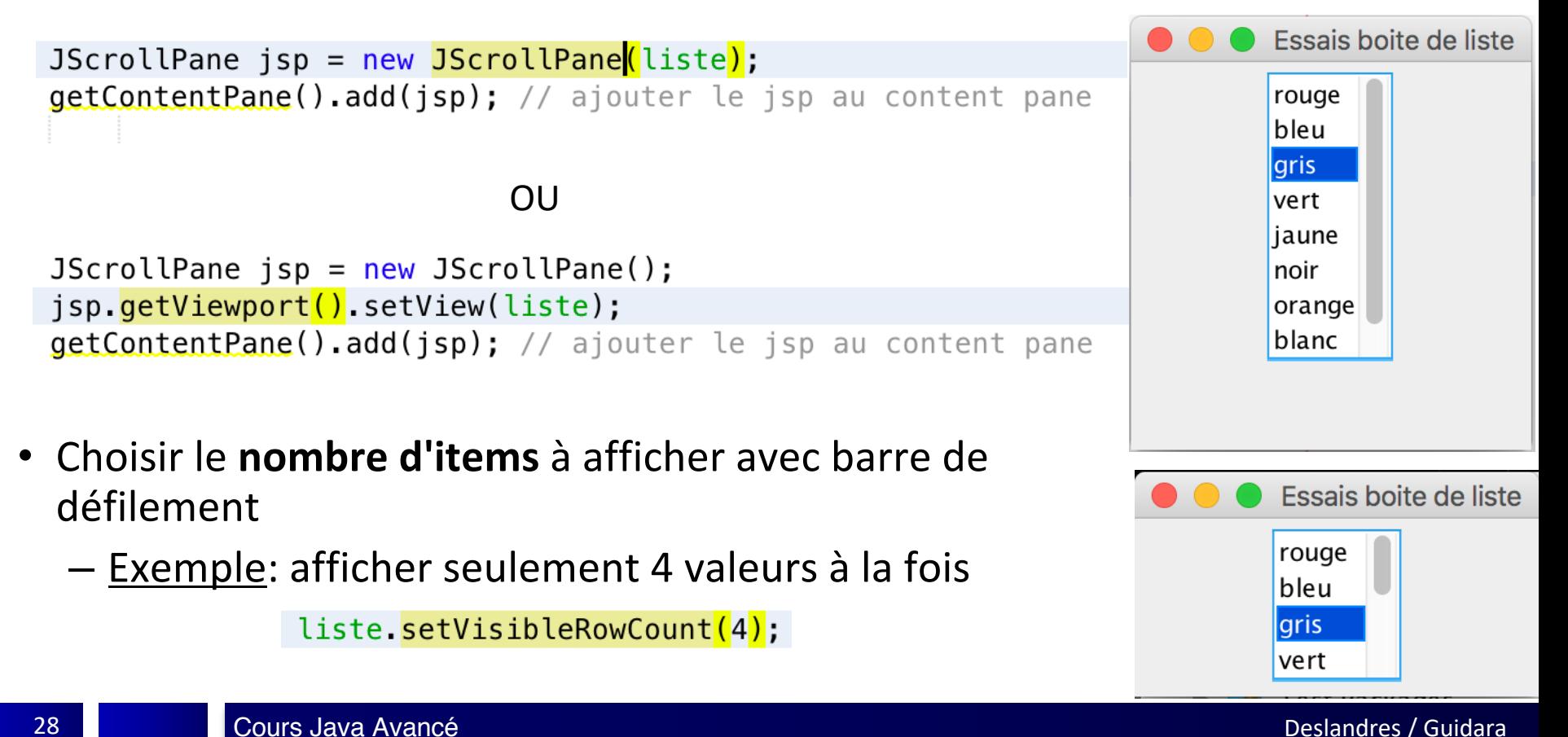

## **Mode d'affichage des items d'une liste**

- Méthode: **liste.setLayoutOrientation(orientation);**
- 3 modes: VERTICAL VERTICAL WRAP HORIZONTAL WRAP

liste.setLayoutOrientation<mark>(</mark>JList.VERTICAL);

(par défaut)OU liste.setLayoutOrientation(0);

liste.setLayoutOrientation(JList.VERTICAL\_WRAP);

liste.setLayoutOrientation(1); OU

liste.setLayoutOrientation<mark>(</mark>JList.HORIZONTAL\_WRAP<mark>)</mark>;

- OU liste.setLayoutOrientation(2);
- Afficher avec une dimension et des barres de défilement jsp.setPreferredSize<mark>(</mark>new Dimension(100, 80)<mark>)</mark>;

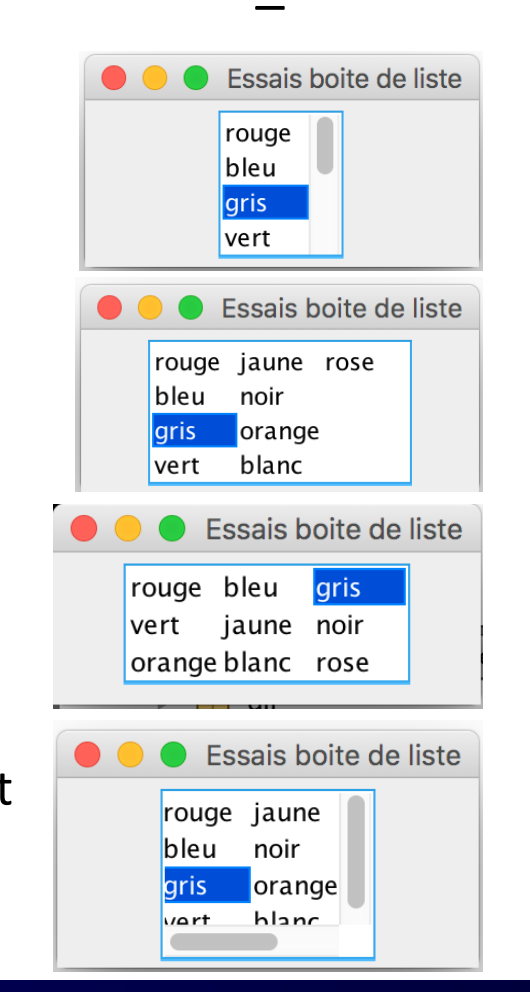

## **Modes de sélection des items d'une liste**

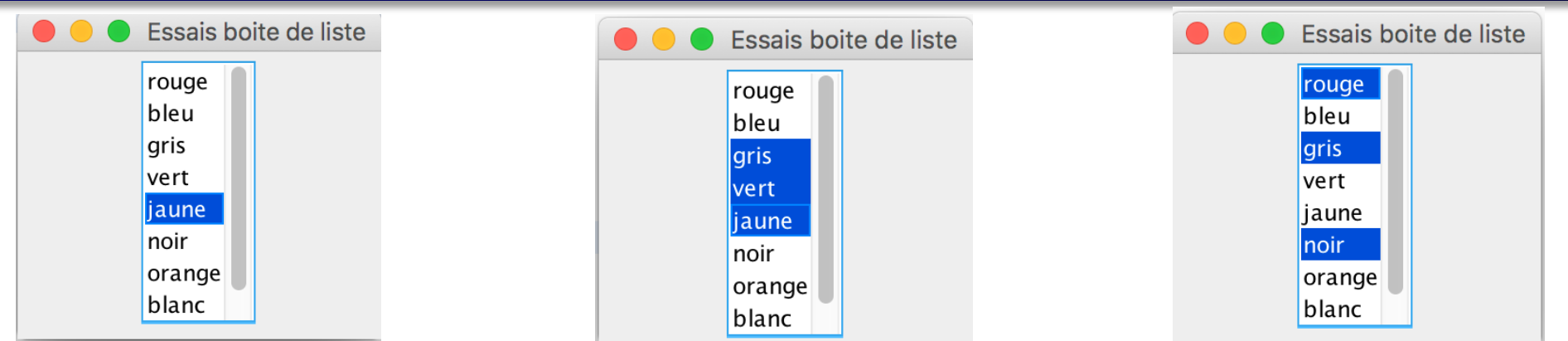

- Méthode: **liste.setSelectionMode(mode);**
- 3 modes: SINGLE\_SELECTION SINGLE\_INTERVAL\_SELECTION MULTIPLE\_INTERVAL\_SELECTION

```
liste.<mark>setSelectionMode</mark>(ListSelectionModel.SINGLE_SELECTION);
OU
      liste.setSelectionMode(0);
      liste.<mark>setSelectionMode(</mark>ListSelectionModel.SINGLE_INTERVAL_SELECTION);
OU
      liste.setSelectionMode<mark>(1);</mark>
       liste.<mark>setSelectionMode</mark>(ListSelectionModel.MULTIPLE_INTERVAL_SELECTION);
OUliste.setSelectionMode(2);
                                                        (par défaut)
                  Cours Java Avancé de l'annual de la comparactivité de la comparactivité de la comparactivité de la comparactiv<br>Deslandres / Guidara Guidara Guidara Guidara Guidara Guidara Guidara Guidara Guidara Guidara Guidara Guidara
 30
```
#### **Accès aux éléments du modèle**

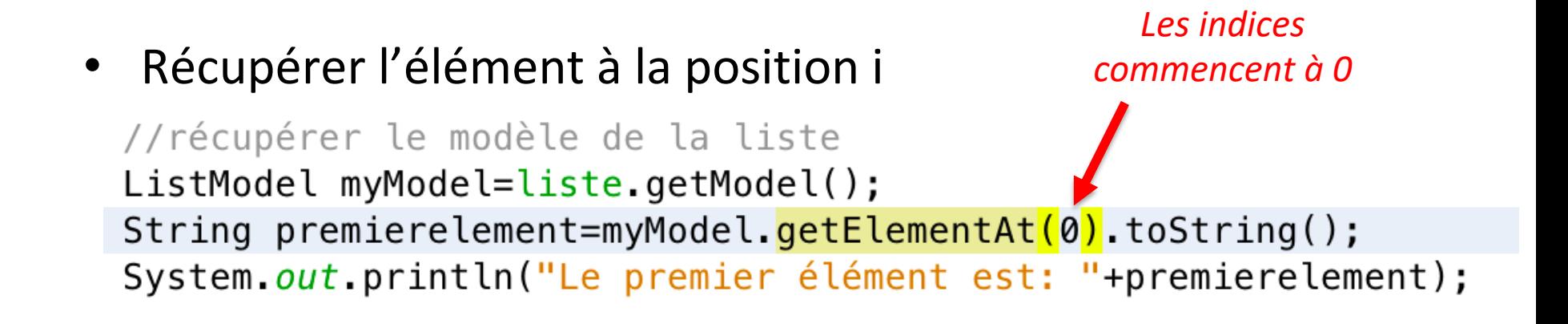

Récupérer tous les éléments d'une liste par une boucle

```
ListModel myModel=liste.getModel();
int size = myModel.getSize();
for (int i = 0; i < size; i+1) {
  Object elem = myModel.getElementAt(i);
  System.out.println(elem);
                                          Trouver par la
                                           rouver par<br>position > modèle
```
#### **Accès aux éléments de la liste**

- Liste à sélection simple : récupérer l'élément sélectionné
	- Méthode: **Object valeur=liste.getSelectedValue();**

String ch = (String) liste.getSelectedValue(); System.out.println("Action Liste - La valeur sélectionnée: "+ch) ;

- Listes à sélection multiple : récupérer tous les éléments sélectionnés
	- Méthode: **List<type> valeurs = liste.getSelectedValuesList();**

Syster out println("Action Liste - Les valeurs selectionnees :"); List  $\left(\frac{1}{\sqrt{2}}\right)$  valeurs = liste.getSelectedValuesList for  $(int i = 0; i<$ valeurs.size();  $i++)$ Trouver par la System.out.println(valeurs.get(i))  $S_{\text{selection}}^{\text{rower}} \rightarrow \text{list}$ 

### **Accès aux positions des items sélectionnés**

- Liste à sélection simple : récupérer la position de la 1<sup>ère</sup> valeur sélectionnée par l'utilisateur
	- Méthode: **public int getSelectedIndex();**

 $int$  int index = liste.getSelectedIndex(); System.out.println("Action Liste - Index de la valeur sélectionnée: "+index) ;

- Listes à sélection multiple : récupérer les positions de toutes les valeurs sélectionnées
	- Méthode: **public int[] getSelectedIndices();**

```
System.out.println("Action Liste - Les indexes des valeurs selectionnees :");
int[] indexes = liste.getSelectedIndices();
for (int i = 0; i<i>in</i>dexes.length; i++)System.out.println(indexes[i]);
```
### **Evénements générés**

- (Une liste ne génère pas d'événement de type ActionEvent)
- Les événements générés par une liste sont des **événements de sélection**
	- de type : ListSelectionEvent
- Implémentation de l'interface: ListSelectionListener
- L'interface ne comporte qu'une seule méthode : **public void valueChanged(ListSelectionEvent e)**

#### **Méthodes de ListSelectionEvent**

- Object getSource(): objet source de l'événement (héritée de *EventObject*)
- int getFirstIndex(): index du 1<sup>er</sup> item dont la valeur de sélection a changé
- int getLastIndex(): index du dernier item dont la valeur de sélection a changé
- boolean getValueIsAdjusting()  $\rightarrow$

#### **Spécificité des événements générés par une JList**

- ListSelectionEvent est généré :
	- Lors de l'appui sur le bouton de la souris
	- Lors du relâchement du bouton

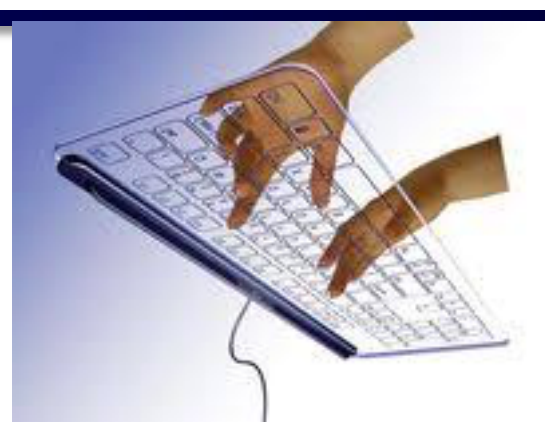

- Les traitements **pourraient ainsi être générés 2 fois**
- Pour pallier cette redondance, il existe la méthode : public boolean **getValueIsAdjusting**();

public void valueChanged (ListSelectionEvent e) { if ( !e. getValueIsAdjusting()) { // accès aux informations sélectionnées et traitement

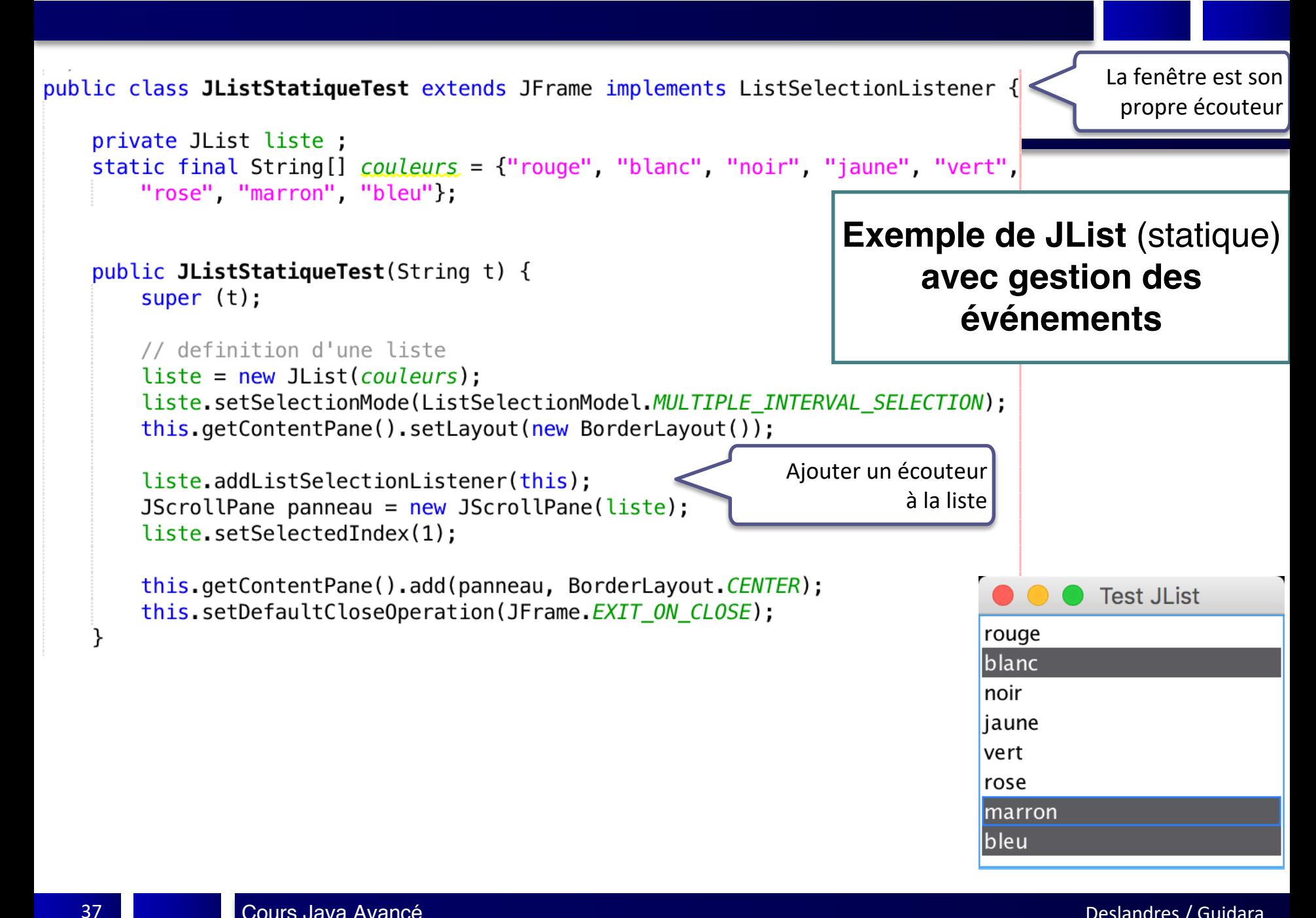

## **Exemple JList statique (suite)**

```
@Override
public void valueChanged(ListSelectionEvent e) {
    if (e.getValueIsAdjusting())System.out.println("-> "+e.\text{getSource}());
    else f// affiche les items sélectionnés
    System.out.println("**** affichage des éléments sélectionnés :");
    List<String> valeurs;
        values = liste.getSelectedValuesList();
    for (int i = \theta; i < valeurs.size(); i++)
        System.out.println(valeurs.get(i));
                                                      public static void main (String[] args) {
    }
                                                          JListTest f1 = new JListTest("Test JList");f1.setSize(200, 300);f1.setVisible(true):ł
 run:
 **** affichage des éléments sélectionnés :
 blanc
 \Rightarrow javax.swing.JList[,
 0, 0, 171x142, alignmentX=0.0, alignmentY=0.0, border=, flags=50332008, maximumSize=, minimumSize=
 , preferredSize=, fixedCellHeight=-1, fixedCellWidth=-1, horizontalScrollIncrement=-1, selectio
 nBackground=com.apple.laf.AquaImageFactory$SystemColorProxy[r=92,g=92,b=96],selectionForeg
 round=com.apple.laf.AquaImageFactory$SystemColorProxy[r=255,q=255,b=255],visibleRowCount=8
 , layout Orientation=0]
 **** affichage des éléments sélectionnés :
 blanc
 bleu
```
### **Listes dynamiques (modifiables)**

• Quand on crée la liste en lui envoyant un vecteur d'objets, Java crée implicitement un **DefaultListModel** mais il est **non modifiable**

– On ne peut ni **ajouter**, ni **supprimer** les items de la liste

- Quand on veut pouvoir modifier les items de la liste :
	- Il faut créer le modèle **explicitement** avec **DefaultListModel**

## **Listes dynamiques**

- Création du modèle: **DefaultListModel** monModele = new **DefaultListModel**();
- Création de la liste:

```
JList liste = new JList(monModele);
```
• Ajout d'un élément **à la fin** de la liste :

monModele.addElement(element);

• Ajout d'un élément **à la position i** :

monModele.add(i,element);

• Supprimer un élément :

monModele.removeElement(element);

• Supprimer l'élément à la position i: monModele.remove(i);

```
\mathsf{Im} = new DefaultListModel();
// definition d'une liste
for (int i=0; i<20; i++) {
        lm.addElement("Element "+(i+1)):
liste = new JList(ln);
```
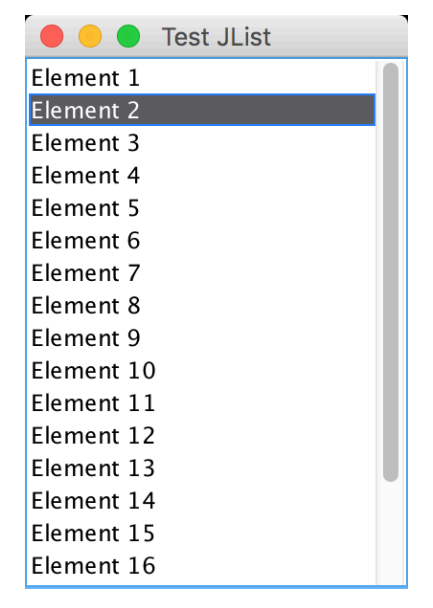

## **Exemple avec création de modèle**

```
static JList liste;
static DefaultListModel monModele;
TestJListModel()//Utilisation d'un modèle des données (par défaut)
    monModele = new DefaultListModel();
    //Construction de la liste
                                               //Ajout d'un élément à une position donnée
    monModele.addElement("rouge");
                                               monModele.add(1,"jaune");
    monModele.addElement("gris");
                                               //Ajout d'un élément à la fin de la liste
   monModele.addElement("bleu");
                                               monModele.addElement("rose");
    monModele.addElement("bleu");
                                               //Suppression d'un élément d'un index donné
                                               monModele.remove(0);
    liste = new JList(monModele);//Supprimer l'élément sélectionné
                                               int index = liste.getSelectedIndex();
    Container contenu = getContentPlane();
                                               monModele.remove(index):
    contenu.setLayout(new FlowLayout());
                                               //Suppression d'un item donné
                                               //Supprimer la 1ère occurrence de « bleu » (boolean)
    JScrollPane ipsp = new JScrollPane(liste);//Retourne vrai si « bleu » était un item de la liste, faux sinon
    control.add(isp);monModele.removeElement("bleu");
                                               //Pour supprimer toutes les occurrences :
                                               boolean suppr = false:
                                               do
                                                   suppr = \textit{monModele}. removeElement("bleu");
                                               while (super);
```
41

 $\mathcal{F}$ 

Pour aller plus loin…

# ComboBox vs. List, modifier le bord, imposer une taille d'affichage

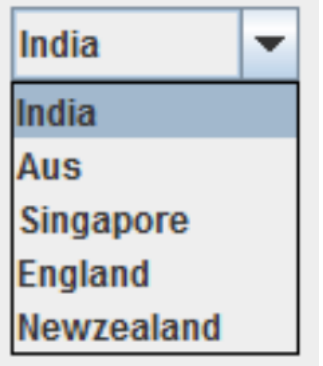

*JComboBox JList*

India Aus **England** Singapore

## **Caractéristiques de la JList**

- Avec une JList, l'utilisateur peut choisir entre une **sélection unique ou multiple** des éléments de la liste :
	- **C'est la principale différence avec la ComboBox**
- Une JList ayant moins de 8 éléments n'a nativement pas de barre de défilement. Il faut passer par un **JScrollPane** si on le souhaite ;
- La méthode **getSelectedIndex()** renvoie l'index du 1er élément sélectionné ou -1 si aucun élément n'est sélectionné et la méthode **getSelectedIndexes()** renvoie un tableau avec l'index de chaque élément sélectionné. Le tableau est vide si aucun élément n'est sélectionné ;
- La méthode **getSelectedValue()** renvoie le 1<sup>er</sup> élément sélectionné ou *null* si aucun élément n'est sélectionné ;
- Une classe **DefaultListModel** fournit une implémentation simple d'un modèle de liste, qui peut être utilisé pour gérer les éléments affichés par une JList.

### **Modifier le bord de la JList**

## Il est possible de modifier le bord d'une JList avec :

Border bo = BorderFactory.createEtchedBorder(); maList.setBorder(BorderFactory.createTitledBorder(bo, "Le titre")); **Brute Force Code** 

Pour par exemple, afficher des lignes de code sélectionnable :  $int count = 0$  $int m = m$ Pattern.length...  $int n = mSource.length()$ ; outer: ++count: ł return count;

#### **Taille d'affichage de la JList**

- Nativement, le composant **JList** parcourt tous les éléments pour choisir *la taille à afficher* de la liste
	- Ça peut être pénalisant en cas de longue liste…
- On peut **définir soi-même** la taille d'affichage de la liste avec la méthode setPrototypeCellValue() :

JList<String> bigDataList =

new JList<String>(bigData);

/\* On donne ici la cellule qui a la taille la plus grande. La MVJ l'utilise pour calculer la valeur des propriétés **fixedCellWidth** et **fixedCellHeight** de la liste \*/

bigDataList.**setPrototypeCellValue**("Index 1234567890");

#### pogIHM Java - [V.Deslandres](http://fr.slideshare.net/martyhall/java-7-programming-tutorial-advanced-swing-and-mvc-custom-data-models-and-cell-renderers)

#### **Autres Références**

- **JList** tutorial
- http://fr.slideshare.net/martyhall/java-7-programmingtutorial-advanced-swing-and-mvc-custom-data-modelscell-renderers

22 slides, visible le 12 mai 2020